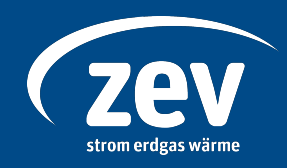

# **Herleitung Preisindizes für Wärmekunden**

# **Impressum**

## **Herausgeber Version**

Zwickauer Energieversorgung GmbH 1.0 Bahnhofstraße 4 08056 Zwickau **Datum** www.zev-energie.de 25.10.2023

# **Erstellung durch Kontakt**

Kundenberatung Wärme

Abteilung Vertrieb anfrage@zev-energie.de

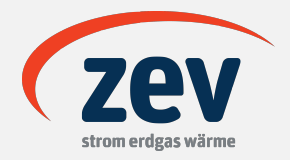

#### **Manual | Bestimmung Index EGIX-THE**

#### **Abruf Index auf Website der EEX**

Aufruf Website unter www.eex.com  $\rightarrow$  Menüpunkt "Marktdaten"  $\rightarrow$  "Erdgas"  $\rightarrow$  "Indizes". Im Dropdown-Menü auf der Seite den Auswahlwert "EEX EGIX DAY & MONTH" auswählen. THE Day oder THE Monat auswählen  $\rightarrow$  Klick auf Schaltfläche  $\boxed{\triangle}$ 

#### **Definition EEX Daily European Gas Index**

Der EEX Daily EGIX ist der volumengewichtete Durchschnittspreis aller Transaktionen in den Monatsfutures für ein bestimmtes Marktgebiet, die an diesem Tag auf dem EEX Natural Gas Futures Markt ausgeführt werden. (Quelle: www.eex.com/de/marktdaten/erdgas/indizes)

#### **Definition EEX Monthly European Gas Index**

Der EEX Monthly EGIX für ein bestimmtes Marktgebiet entspricht dem arithmetischen Mittelwert des EEX Daily EGIX. (Quelle: www.eex.com/de/marktdaten/erdgas/indizes)

#### **Bestimmung des EEX EGIX Month**

Der EGIX-Deutschland-Wert ist der finale/letzte EGIX-THE-Monatswert für einen Frontmonat. Der letzte Handelstag eines Frontmonats ist immer der vorletzte Handelstag des laufenden Kalendermonats.

Die letzten Handelstage finden Sie auf den Seiten 14 und 15 im EEX-Group-Handelskalender (im unteren Bereich der oben angegebenen Seite verlinkt). Bitte beachten Sie, dass am ersten Handelstag eines neuen Frontmonats die Werte für EGIX-Tag und EGIX-Monat gleich sind und Sie dadurch sehr leicht den Start eines neuen Frontmonats erkennen können. (Quelle: www.eex.com/de/marktdaten/erdgas/indizes)

Der letzte Handelstag des benötigten Frontmonats entspricht also dem Vortag des Handelstages, an dem die Werte für EGIX-THE Day und EGIX-THE Month gleich sind.

#### **Ermittlung des EEX EGIX-THE Month am Beispiel Juli 2023**

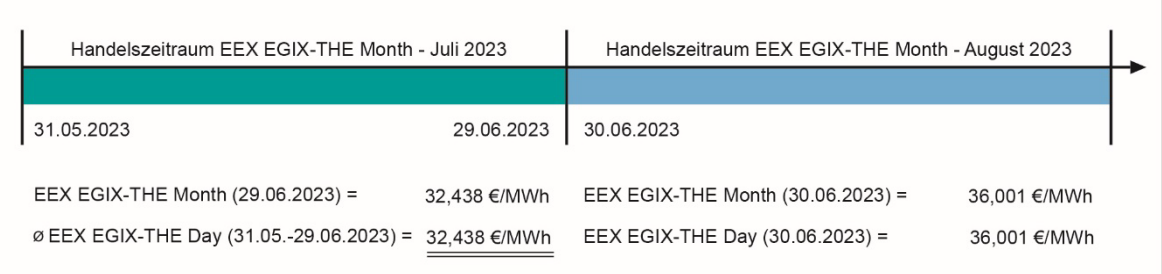

Der Wert des EEX EGIX-THE Month für den Monat Juli 2023 ist der Wert vom 29.06.2023 mit 32,44 €/MWh.

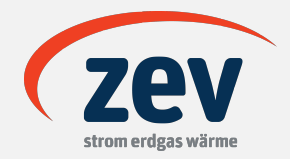

### **Manual | Abruf Fernwärme- und Lohnindex in der GENESIS-Online-Datenbank**

#### **Aufruf der GENESIS-Online-Datenbank**

Bei der Datenbank GENESIS-Online handelt es sich um statistisches Informationssystem, das vom Statistischen Bundesamt und den Statistischen Landesämtern entwickelt wurde. Die Datenbank können Sie unter folgendem Link aufrufen: **https://www-genesis.destatis.de/genesis/online**.

#### **Suche in der Datenbank**

Die Datenbank ist nach Themen gegliedert. Sowohl der Fernwärme- als auch der Lohnindex sind unter Thema 6 (*Preise, Verdienste, Einkommen und Verbrauch*) einsehbar.

#### Fernwärmeindex

Den Fernwärmeindex finden Sie in der Unterkategorie mit dem Code 61241 (*Index der Erzeugerpreise gewerblicher Produkte*). Dort müssen Sie die Tabelle 61241-0004 (*Erzeugerpreisindex gewerblicher Produkte: Deutschland, Monate, Güterverzeichnis*) auswählen. Unter folgendem Link gelangen Sie direkt an diese Stelle der Datenbank:

**https://tinyurl.com/54hxjtfb**.

Für den Tabellenaufbau müssen Sie nun eigenständige Konfigurationen vornehmen. In der Zeile GP09M2 wählen Sie dafür die Option *GP2009 (5-Steller): Gewerbliche Produkte (431)* aus der Klappleiste aus und klicken anschließend auf den *Auswählen*-Button rechts daneben.

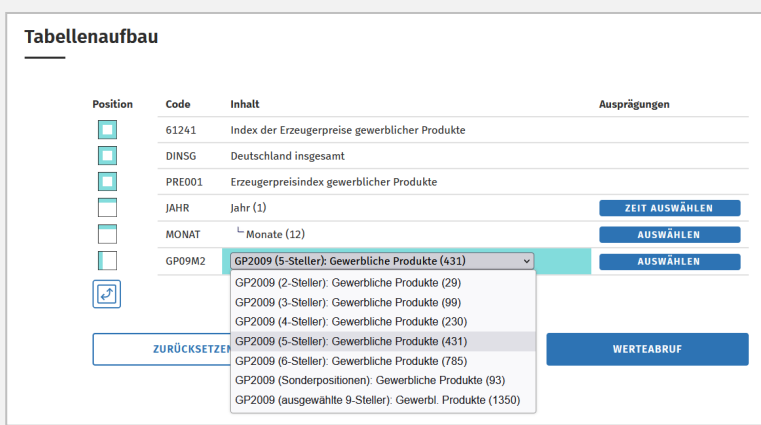

Im Anschluss gelangen Sie zur Seite *Ausprägungen*. Filtern Sie auf der Seite nach dem Fernwärmeindex. Dazu geben Sie im Feld *Auswahl* den Code *GP09-35301*, drücken auf Enter und setzen das Häkchen beim Eintrag *Fernwärme* in der Ergebnisliste. Anschließend klicken Sie auf den Button *Übernehmen*.

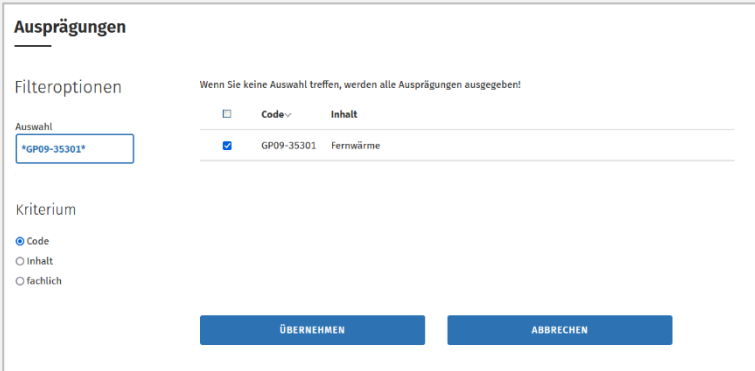

Sie gelangen anschließend zurück zur Maske *Tabellenaufbau*. Hier sind nunmehr alle notwendigen Vorauswahlen getroffen, sodass Sie lediglich noch auch den Button *Werteabruf* klicken müssen.

Damit öffnet sich die Ergebnisseite, auf der Sie den Fernwärmeindex einsehen können. Die Ergebnistabelle können Sie sich bei Bedarf bspw. als XLSX-Datei herunterladen.

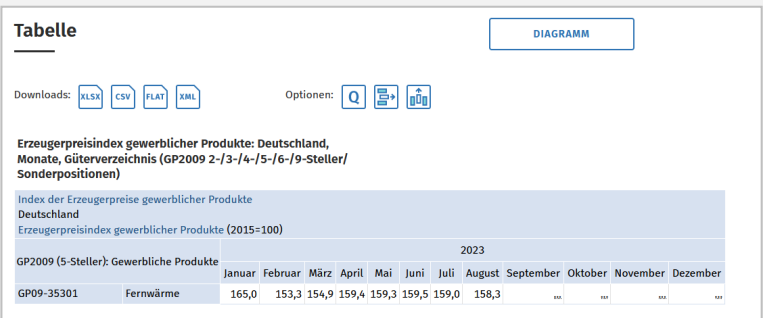

Im Rahmen unserer Wärmepreiskalkulation aktualisieren wir den zugrunde gelegten Fernwärmeindex zum 01.07. des jeweiligen Kalenderjahres. Wir verwenden dafür den Oktoberwert des entsprechenden Vorjahres. Das angezeigte Kalenderjahr können Sie in der Maske *Tabellenaufbau* in der GENESIS-Online-Datenbank individuell auswählen.

#### **Lohnindex**

Beim Lohnindex gehen Sie nahezu analog vor. Wählen Sie in der Unterkategorie 62221 (*Vj. Index der Tarifverdienste und Arbeitszeiten*) die Tabelle 62221-001 (*Indizes der Tarifverdienste, Wochenarbeitszeit: Deutschland, Jahre, Wirtschaftszweige)* aus. Unter folgendem Link gelangen Sie direkt an die entsprechende Stelle in der Datenbank:

**https://tinyurl.com/yr7368s7**.

Bei der Konfiguration des Tabellenaufbaus setzen Sie lediglich in der Zeile VST065 (*Index d.tarifl. Stundenverdienste ohne Sonderzahl.*) ein Häkchen. Sollten weitere Zeilen vorausgewählt sein, müssen Sie die Haken entsprechend entfernen. Klicken Sie anschließend auf den Button *Auswählen* in der Zeile WZ08C7.

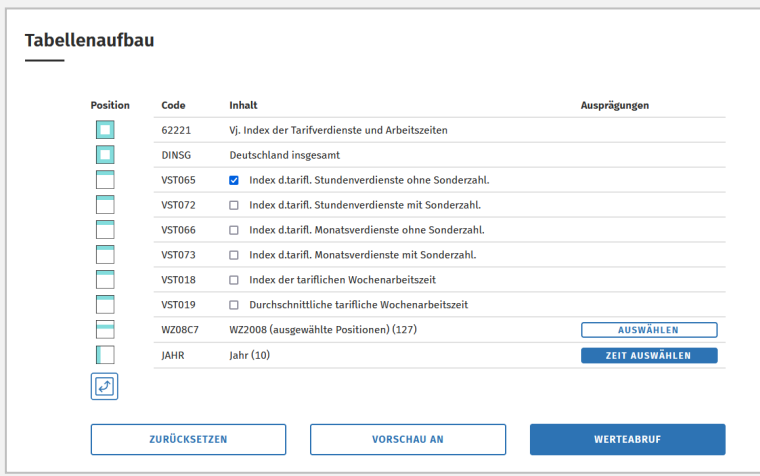

Auch hier gelangen Sie wieder zur Seite *Ausprägungen*. Dort müssen Sie nach dem entsprechenden Wirtschaftszweig filtern. Achten Sie darauf, dass beim Filterkriterium das Häkchen bei *Code* gesetzt ist, geben Sie den Code *WZ08-D* im Feld *Auswahl* ein und drücken Sie auf Enter. In der Ergebnisliste setzen Sie das Häkchen in der Zeile WZ08-D (*Energieversorgung*) und betätigen anschließend den Button *Übernehmen*.

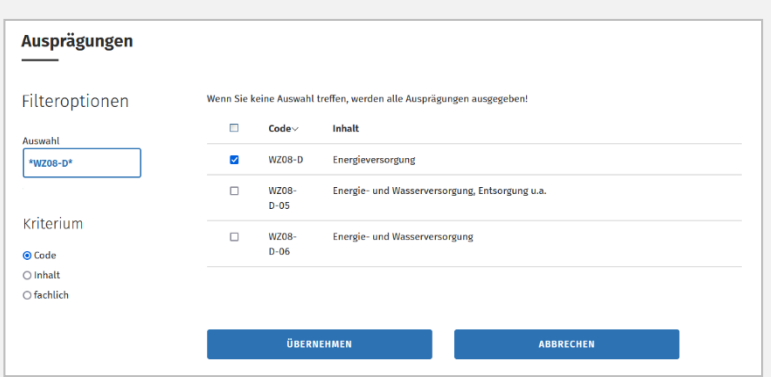

Sie gelangen dann zurück zur Maske *Tabellenaufbau*. Hier sind alle notwendigen Vorauswahlen getroffen, sodass Sie lediglich noch auch den Button *Werteabruf* klicken müssen.

Auf der Ergebnisseite ist der Lohnindex ersichtlich. Die Ergebnistabelle können Sie sich bei Bedarf bspw. als XLSX-Datei herunterladen.

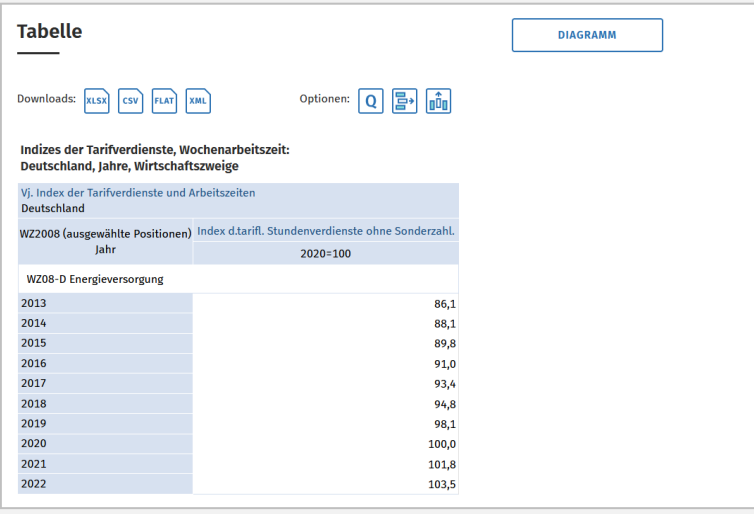

Im Rahmen unserer Wärmepreiskalkulation aktualisieren wir den zugrunde gelegten Lohnindex zum 01.07. des jeweiligen Kalenderjahres. Wir verwenden dafür das arithmetische Mittel aus den Lohnindizes des Vorjahres.

Das Statistische Bundesamt ermittelt den Lohnindex auf Grundlage eines Basisjahres, das im 5-Jahres-Zyklus neu festgesetzt wird. Demgegenüber ist das in unseren Wärmeverträgen zugrunde gelegte Basisjahr das Jahr 2005. Den Indexwert dieses Jahres setzt das Statistische Bundesamt auf 69,9 fest. Um unterschiedliche Basisjahre bei der Kalkulation Ihrer Wärmepreise auszugleichen, muss eine Umbasierung erfolgen. Diese ist nachfolgend beispielhaft anhand der Preiskalkulation für das 4. Quartal 2023 aufgeführt:

$$
\left(\frac{\text{Index des Vorjahres [2022]}}{\text{Index des Jahres 2005}}\right) \times 100 = \left(\frac{103,5}{69,9}\right) \times 100 = 148,07
$$

#### **Sie haben Fragen?**

Dann wenden Sie sich gerne per Mail unter **anfrage@zev-energie.de** an uns.

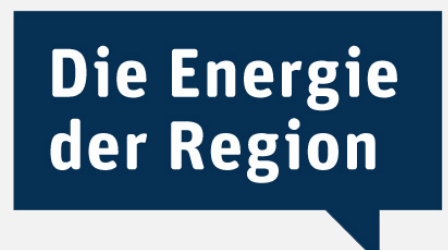